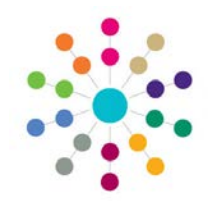

## **Online CSS | My Workload My Workflow Messages**

**Menu CSS | My Workload | My Workflow Messages**

**My Workflow Messages** Displays a list of the **Workflow Messages** assigned to the logged on User. One Home My Workload Team Workload Reports Search Persor Links My Workload My Involvements | My Activities | My Workflow Messages *The Filter functionality Displays total number Click on a heading to*  My Workflow Messages (40) *of Messages is available order the columns* Refresh Oper X Deactivate **√**<sub>to</sub> **X** Deactivate Subject  $\nabla$  Task **V** Due Date **V** Assigned By  $\triangledown$  Post  $\triangledown$  Assigned On  $\nabla$  Message  $\curvearrowright$  Overdue : 2 21/11/2008 Person's address is changed. Task 21/11/2010 System Administrator Address  $\Box$ 02/12/2010 02/12/2008 Address Person's address is changed. Task System Administrator **v Not Due : 10** *Icon displays if Workflow Message is*  **v Today : 10** *Double click on the Message to associated with CSS Generic Involvement. open the Message Details dialogue* **v Actioned : 10** *Click to open associated Involvement record* **v Default : 8** Browse displays a list of the active Workflow Messages that are assigned to either the logged on User or to the Post of the logged on User: **Overdue:** shows those messages where the Due Date is before today's date **Not Due:** shows those messages where the Warning Date is before or the same as today's date and the Target Date is after today's date **Today:** shows those message where the Due Date is today's date **Actioned:** shows messages where the Activity generating the message has been actioned<br>**Default** shows those messages that do not have a Due Date shows those messages that do not have a Due Date **Is a Task** – indicates whether **Actioned** – indicates whether this **Active** – untick to deactivate the message; this Message is a Task message has been actioned does **not** delete Workflow Message from database (when you return to **My Workload** page or **Team Workloa**d page, associated Message Details | Person's address is changed. Message will no longer be displayed) Actioned <u>l</u><br>Message **V** Is a Task  $\sqrt{2}$  Active  $00:00 \div$ Due Date  $21/11/2010$ **Due Date** and **Time**  Message entered here lotes can be entered uhiect Name Person's address is changed ssigned liser System Administrator **Notes** – allows you to record ssigned Post further notes about the Message ssigned By System Administrator ate Assigned  $21/11/2008$  $\frac{1}{21:13}$ Bave Cancel **Message Details: Message**, **Subject Name**, **Assigned User**, **Assigned Related Reference Guides: Post**, **Assigned By** and **Date B** RG\_OL\_TWL\_Workflow Messages **Assigned** are read-only. B RG\_Online\_Common\_Filters\_Print

## **CAPITA**

IMPORTANT NOTE: © Capita Business Services Ltd. 2018. All rights reserved. No part of this publication may be reproduced, photocopied, stored on a retrieval system, translated or transmitted without the express written consent of the publisher. For more detailed instructions refer to the online help file. You can contact the Service Desk via My Account. This guide is based on the version of the software (3.50) in use at the time of publication.